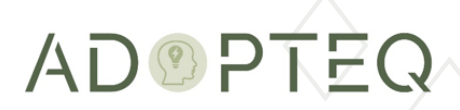

# MIGRATOR PLUS INSTALLATION GUIDE

Product Version 4.11 Updated 11 May 2023

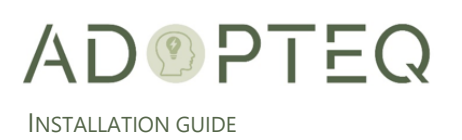

# Table of Contents

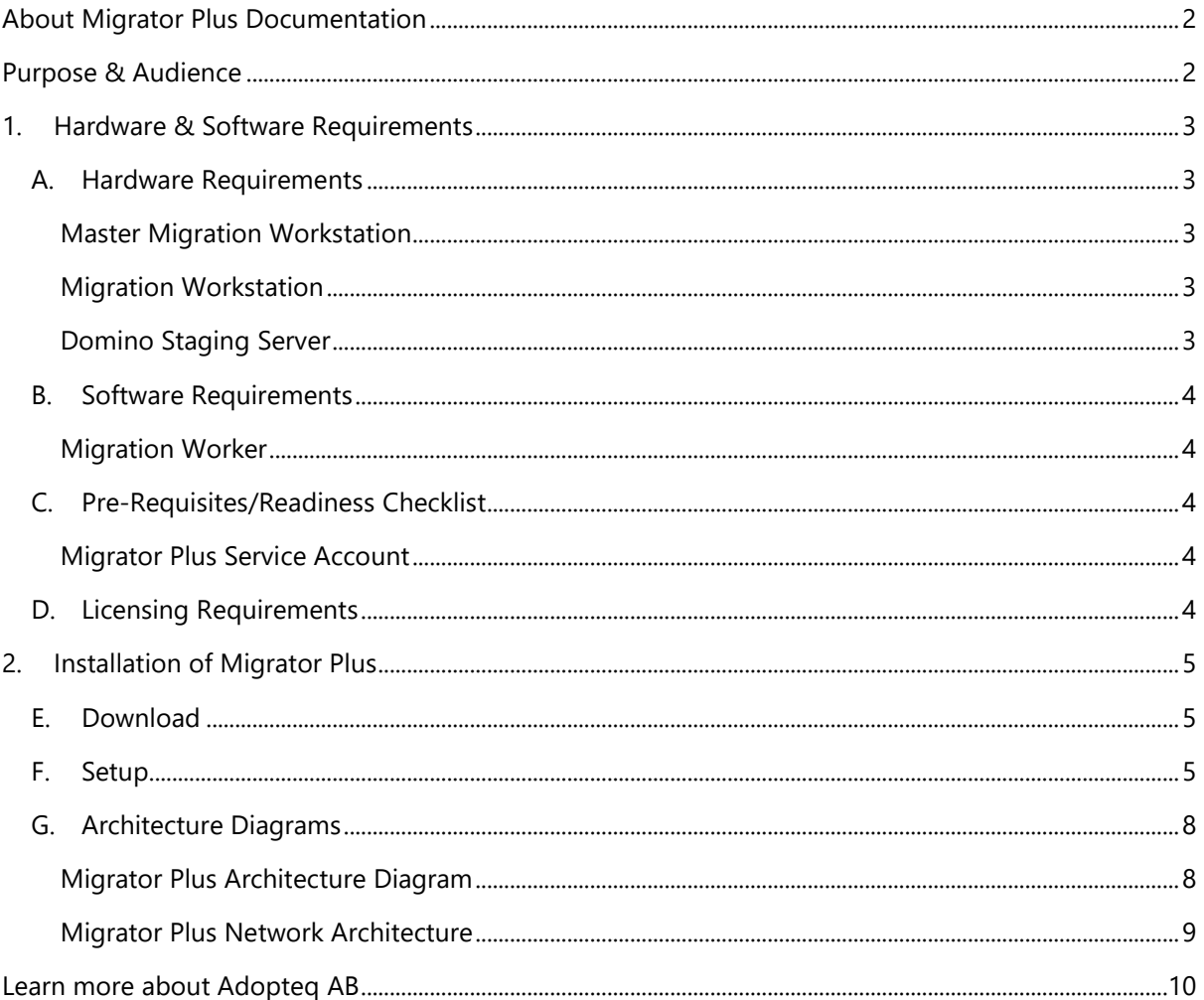

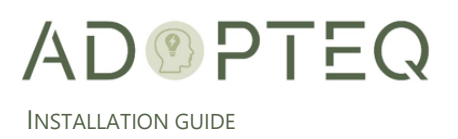

# <span id="page-2-0"></span>About Migrator Plus Documentation

Documentation for Adopteq's Migrator Plus Product(s):

- Release Notes Describes the current release of Migrator Plus and any new and enhanced features, resolved issues, and known issues.
- Installation Guide An orientation to the product's basic purposes, features, and capabilities. It documents system requirements and explains how to install the software and obtain licensing.
- Planning & Operation Guide summary of Migrator Plus's primary components and features, overviews of component and process instructions and guidance on how to execute content migration to multiple targets from Notes/Domino.

Please note that Lotus Notes and Domino are used interchangeably within this document for ease of legacy understanding and wording.

# <span id="page-2-1"></span>Purpose & Audience

This document assumes the reader has a minimum of one year's experience using a Notes Client and has a good general knowledge of Domino Administration, the Domino designer client as well as Windows administration, SharePoint, and the Power Platform. If Domino/Notes topics mentioned in this guide are not understood, please refer to the HCL Notes or System administration documentation.

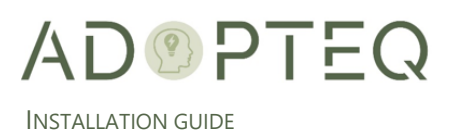

# <span id="page-3-0"></span>1. Hardware & Software Requirements

Migrator Plus can be installed either onpremises or cloud-based such as Azure. The below requirements are standardized, and the actual quantity and specification may change depending upon the migration size you are executing.

## <span id="page-3-1"></span>A. Hardware Requirements

#### <span id="page-3-2"></span>Master Migration Workstation

The master migration workstation is the first worker you install in your environment and will host SQL Express.

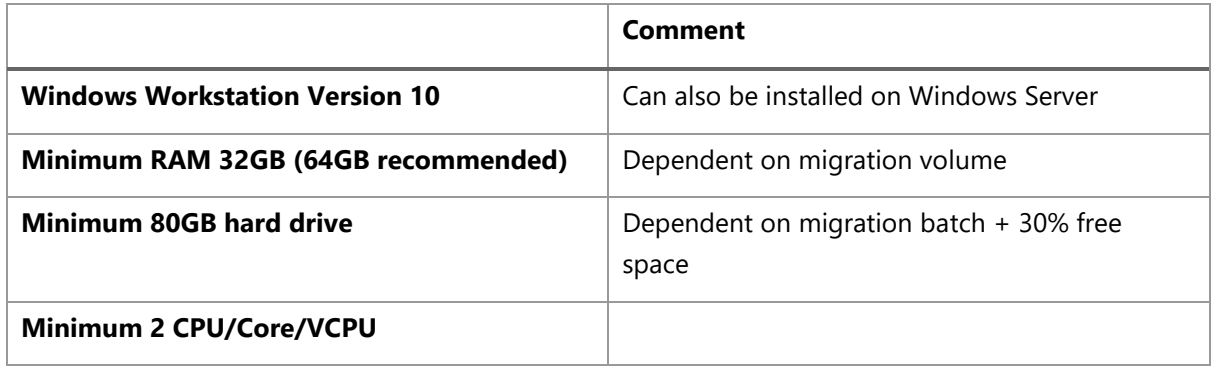

#### <span id="page-3-3"></span>Migration Workstation

Migration worker quantity is determined based upon the size, volume, and timeline you have allocated to complete the migration.

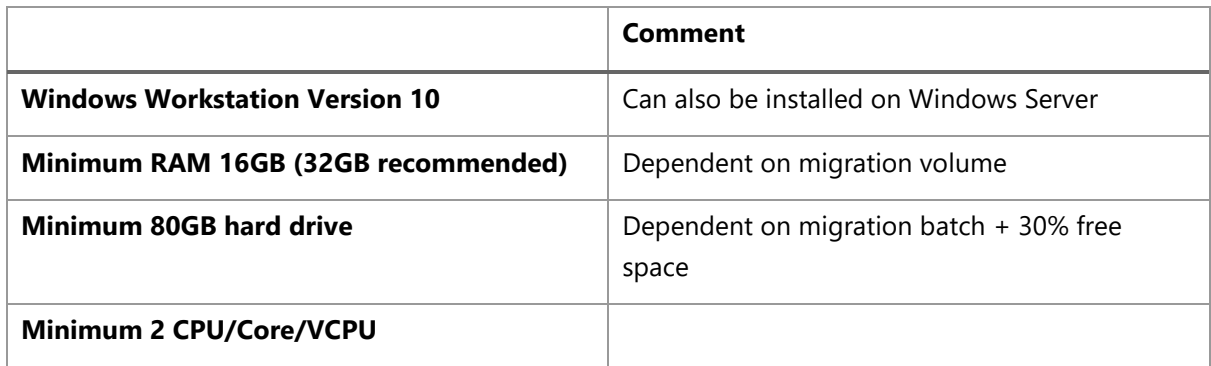

#### <span id="page-3-4"></span>Domino Staging Server

Although not mandatory, we highly recommend utilizing a staging server. The number of servers and storage capacity is determined by size, volume, and speed you have allocated to execute the migration.

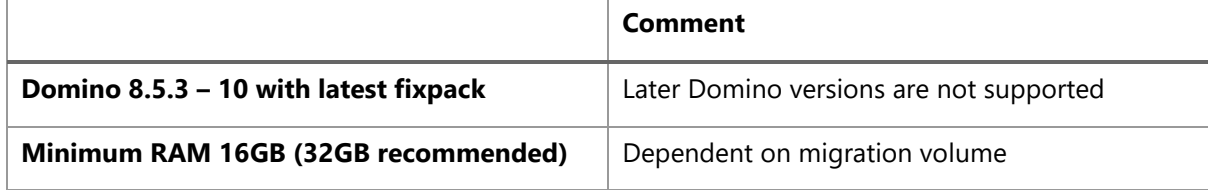

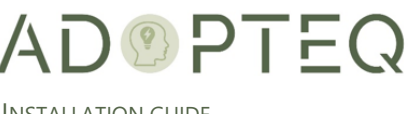

INSTALLATION GUIDE

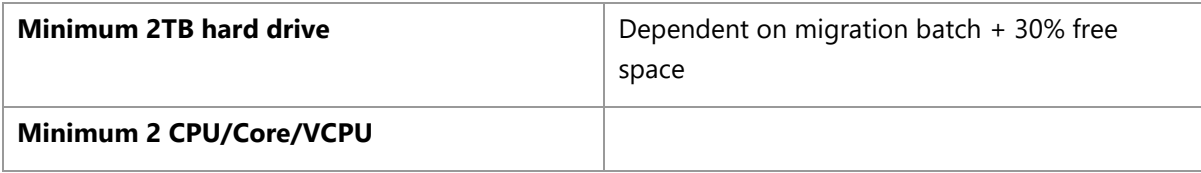

## <span id="page-4-0"></span>B. Software Requirements

#### <span id="page-4-1"></span>Migration Worker

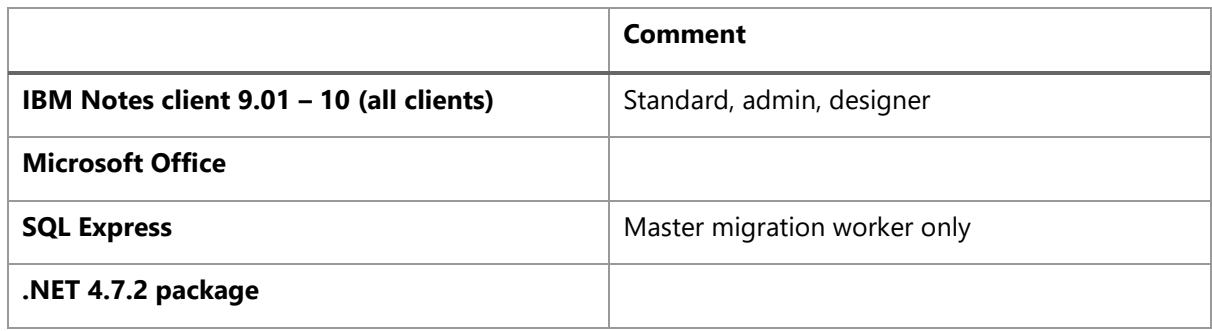

## <span id="page-4-2"></span>C. Pre-Requisites/Readiness Checklist

Before implementing Migrator Plus, review the pre-requisite checklist to ensure the environment is prepared to perform successful migrations. The pre-requisite checklist for Migrator Plus will be provided by our services organization or ask [sales@adopteq.com](mailto:sales@adopteq.com) for the latest version.

#### <span id="page-4-3"></span>Migrator Plus Service Account

For all migration types, a Lotus Notes account is required with sufficient access to all content in scope for migration in each database.

We recommend (as per the pre-requisites) you run Migrator plus using service accounts. You will need two (2) accounts. One to access the source content and one to access both the migration environment and the target platform for the migrated content.

- Lotus Notes ID
- **Active Directory Account**

Refer to the pre-requisites checklist for required security permissions.

## <span id="page-4-4"></span>D. Licensing Requirements

Before installing Migrator Plus, ensure you have sufficient licenses to conduct the migration. Migrator Plus is licensed per database. Each database migrated will consume one (1) license. Migrator Plus may be installed without a valid license, however this will restrict each migration performed to 5 documents. Migrator Plus will ask if you wish to use a license during a migration. If you are unsure of your license options, contact [sales@adopteq.com.](mailto:sales@adopteq.com)

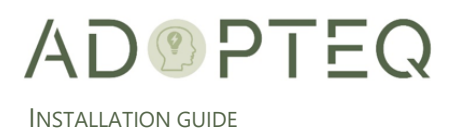

# <span id="page-5-0"></span>2. Installation of Migrator Plus

## <span id="page-5-1"></span>E. Download

Adopteq maintains the latest release of Migrator Plus Setup installation package on a secure web site. Adopteq will provide the link and credentials to the download location.

#### <span id="page-5-2"></span>F. Setup

- 1. Download the installable file shared with you and double click on it to start the installation.
- 2. Click on Next to start the installation.

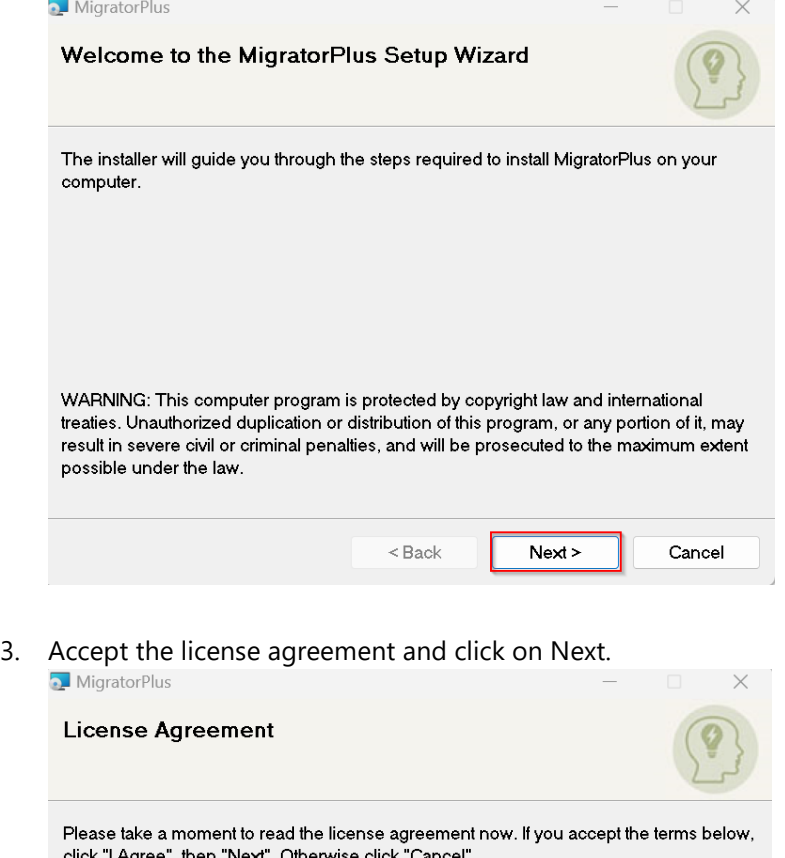

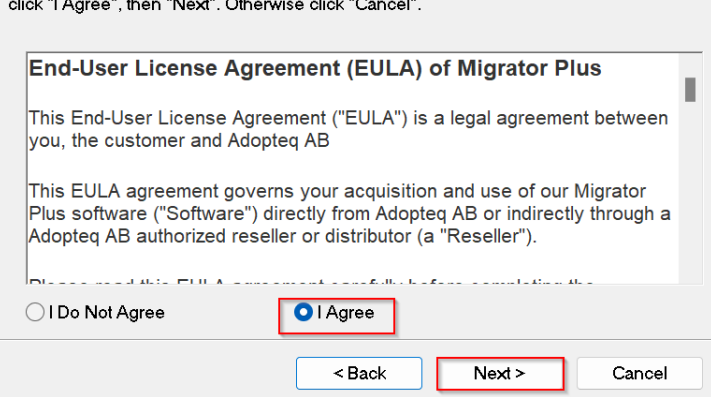

- 4. To get a quick guide to required and available disk space click on Disk Cost.
- 5. You may change the folder for migrator plus installation or go ahead with the default folder.

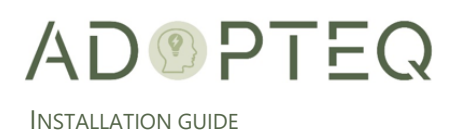

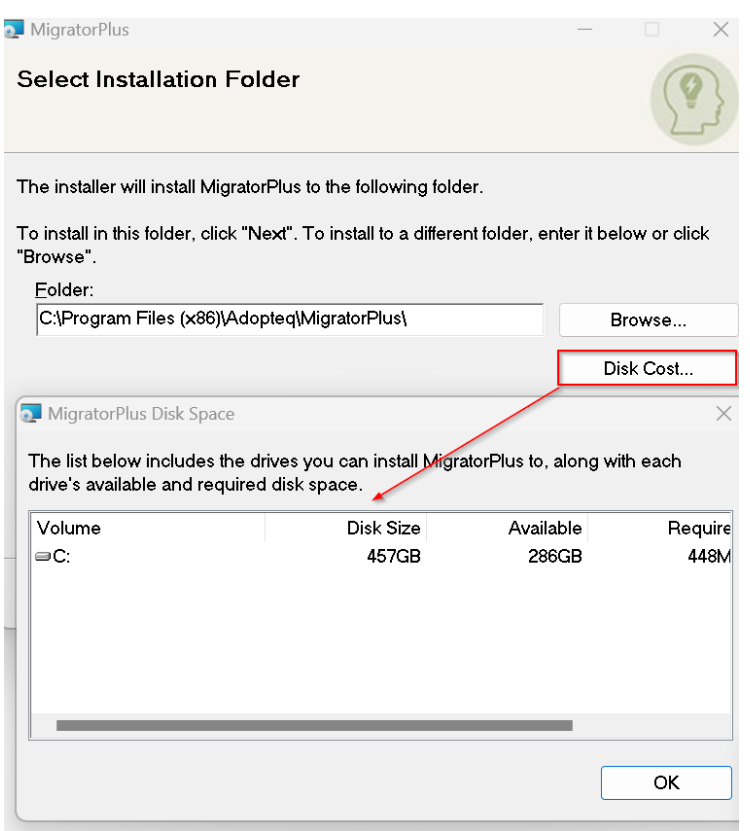

6. You may install the product for the current user or for all users using the system.<br> $\overline{a}$  MigratorPlus

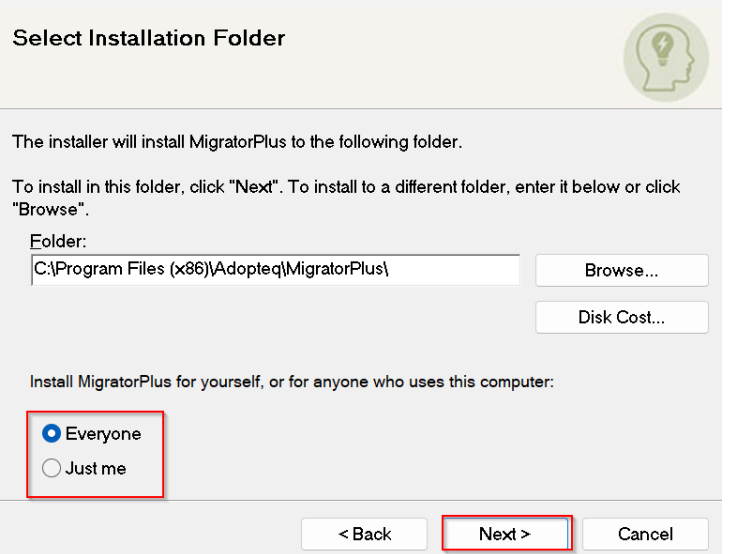

7. Click on Next to start the installation.

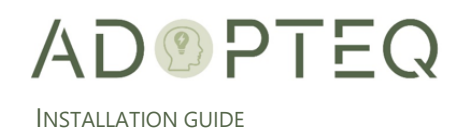

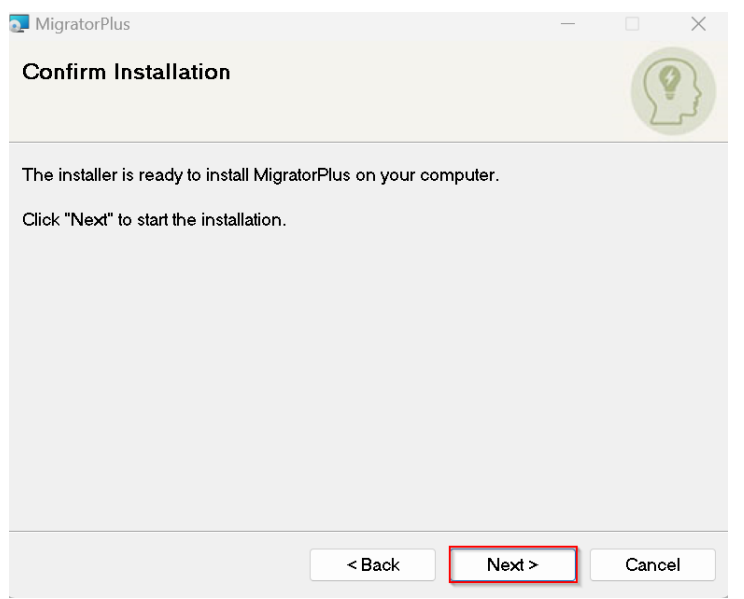

8. Once the installation is complete you will be presented with this message.<br> $\Box$  MigratorPlus  $\Box$   $\times$ 

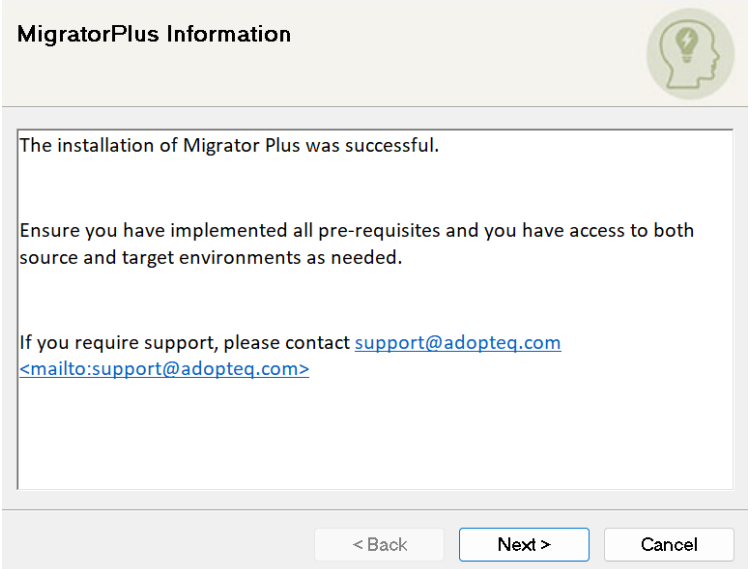

- 9. Click on Next to finish the installation.
- 10. Click on Close to close the migrator plus installer.

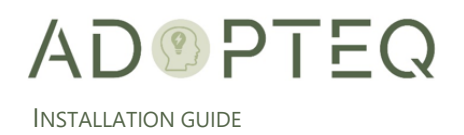

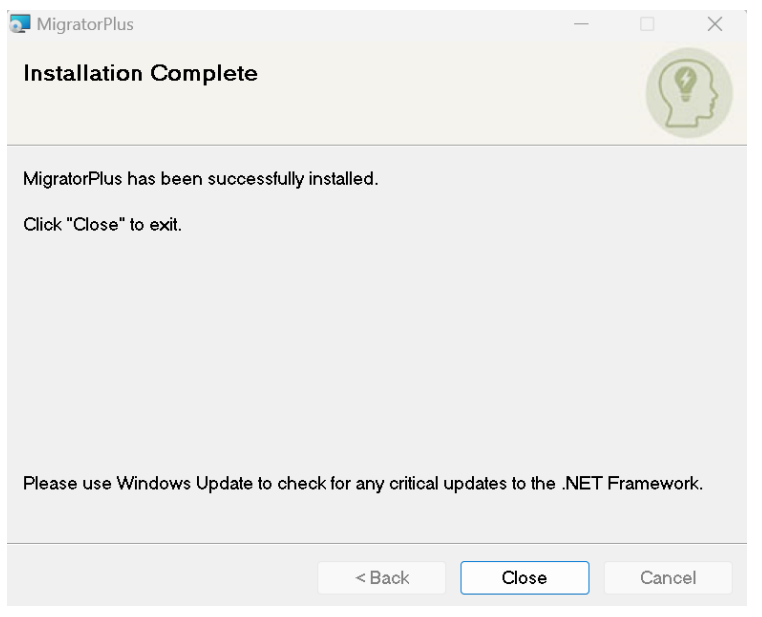

## <span id="page-8-0"></span>G. Architecture Diagrams

#### <span id="page-8-1"></span>Migrator Plus Architecture Diagram

A Migrator Plus implementation consists of at least one Migrator Plus console or worker. The first instance of Migrator Plus will always become the 'master' because this will store the migration SQL database. All subsequent Migrator Plus installations are workers who communicate with the master SQL database maintained on the first instance of Migrator Plus.

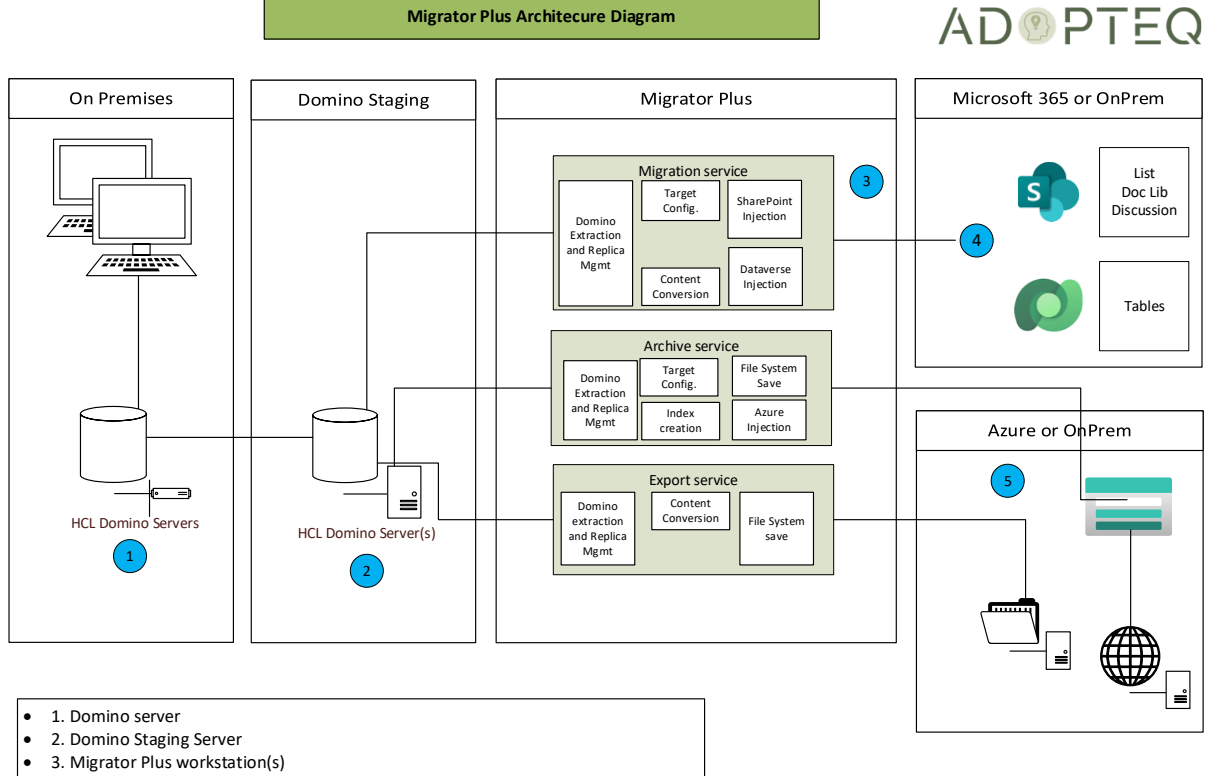

- 4. SharePoint targets (Generic list, Discussion or Document library) or Dataverse
- 5. Archive storage (File system, Azure Blob/File share, Web page)

•

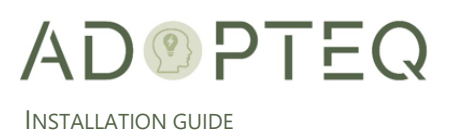

## <span id="page-9-0"></span>Migrator Plus Network Architecture

Migrator Plus can be implemented both on-premises and in an Azure tenant. The diagram used below assumes connecting to Microsoft 365 or Azure as the target. Internal Public can reside either within an on-premises data center or within Azure.

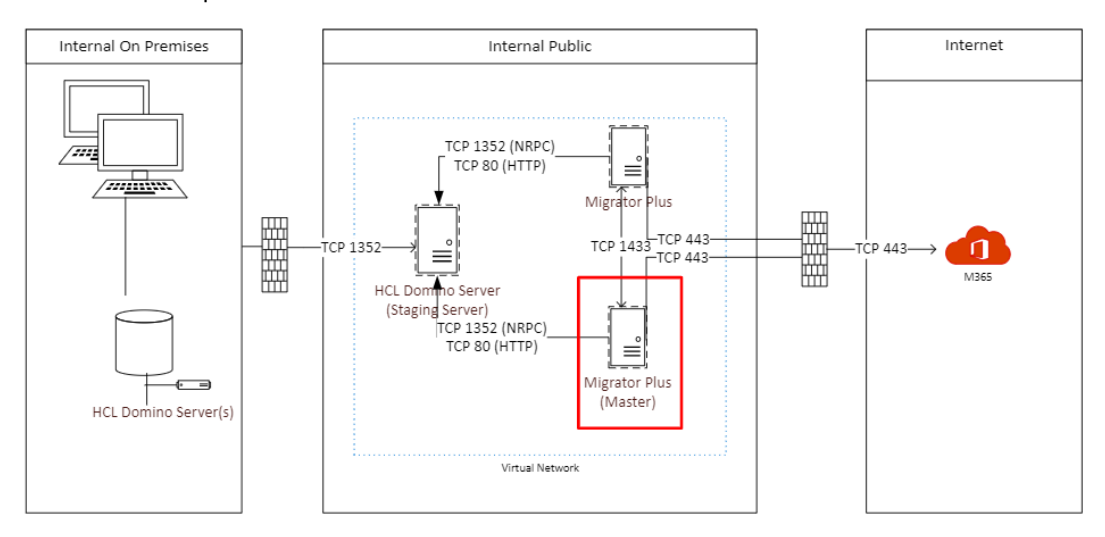

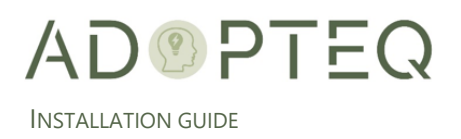

# <span id="page-10-0"></span>Learn more about Adopteq AB

For more information on Adopteq, visit us at [www.adopteq.com/about/](http://www.adopteq.com/about/)

Social Media

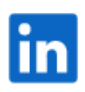

© Copyright 2023, Adopteq AB. All rights reserved.

*The Adopteq logo are registered trademarks, and any references to Adopteq's products and services are trademarks, of Adopteq AB. All other trademarks are the trademarks or registered trademarks of their respective rights holders*